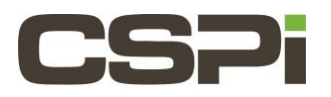

## **Using the MVA driver, how do I monitor the status of the link and Timesource? Model:**

10G-PCIE2-8C2-2S-SYNC

## **Software:**

MVA

## **Operating System:**

N/A

## **Information:**

To monitor the status of the link and Timesource, use the '-S' command line option to **mva\_simple\_recv** as follows: \$ mva\_simple\_recv -S <ipaddr>

If a 10G-PCIE2-8C2-2S-SYNC adapter is in use and the Timesource is connected and synchronized, the following message will appear in the output every second:

LINK UP, External PPS: synchronized LINK UP, External PPS: synchronized LINK UP, External PPS: synchronized

If a non-SYNC adapter is used, you will see messages like so:

LINK UP, Local time source LINK UP, Local time source LINK UP, Local time source

If the link is not up before the **mva\_simple\_recv** command is executed, it will fail to start.

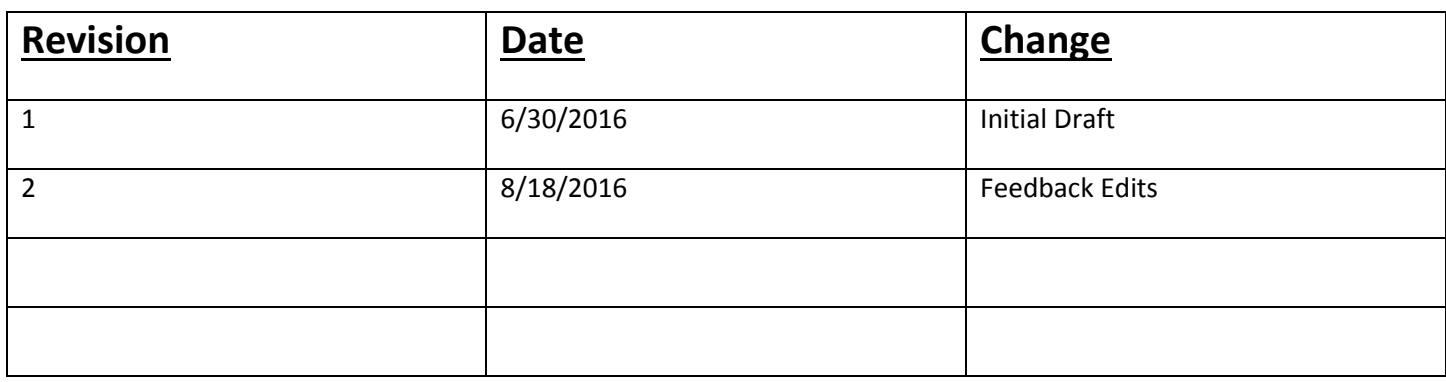